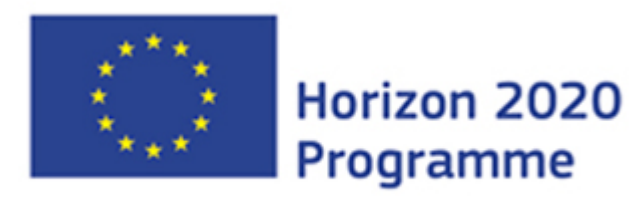

#### **SCRREEN2**

Coordination and Support Action (CSA) This project has received funding from the European Union's Horizon 2020 research and innovation programme under grant agreement No 958211.

Start date : 2020-11-01 Duration : 36 Months

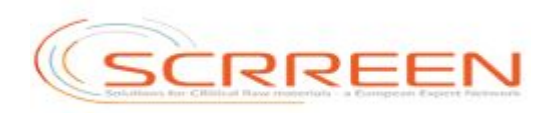

## **Test book and new urls for applications deployed**

Authors : Mr. Olivier FREZOT (BRGM), Ulrich Clain

#### SCRREEN2 - Contract Number: 958211

#### Project officer: Ugo Miretti

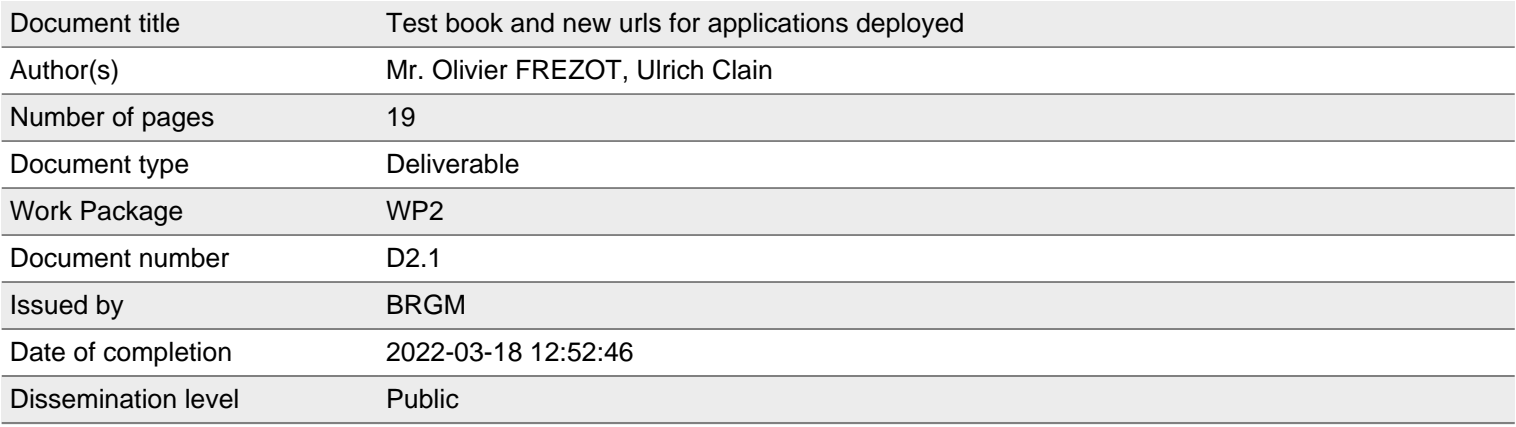

## **Summary**

This deliverable is the second version at M13 of the D2.1 test book of SCRREEN Knowledge base.

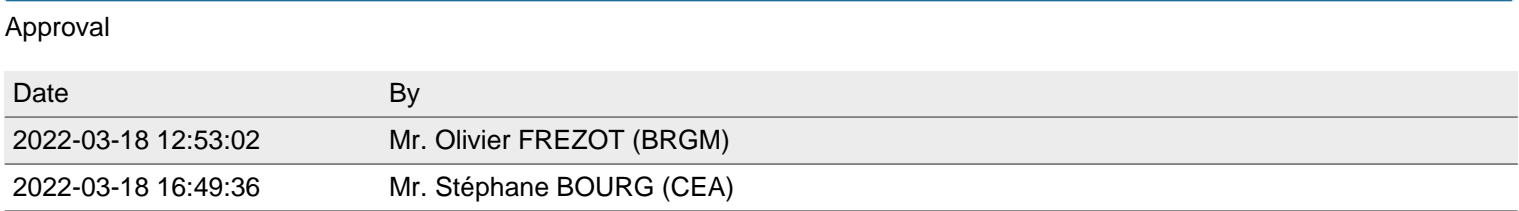

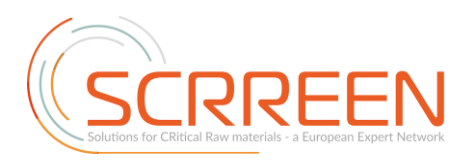

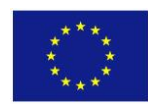

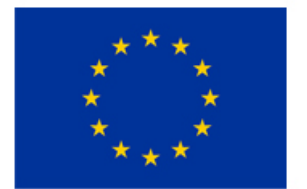

#### *SCRREEN2*

*Coordination and Support Action (CSA)* This project has received funding from the European Union's Horizon 2020 research and innovation programme under grant agreement No 958211. Start date: 11-01-2020 Duration: 36 Months

[www.scrreen.eu](http://www.scrreen.eu/)

# **Test book and new urls for applications deployed**

SCRREEN2 Deliverable D2.1

Version 1.1 (Documents Database)

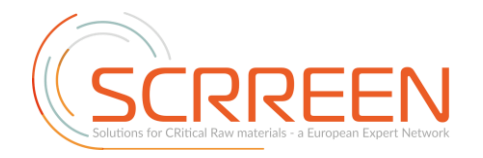

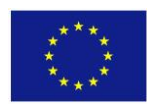

#### **Table of Content**

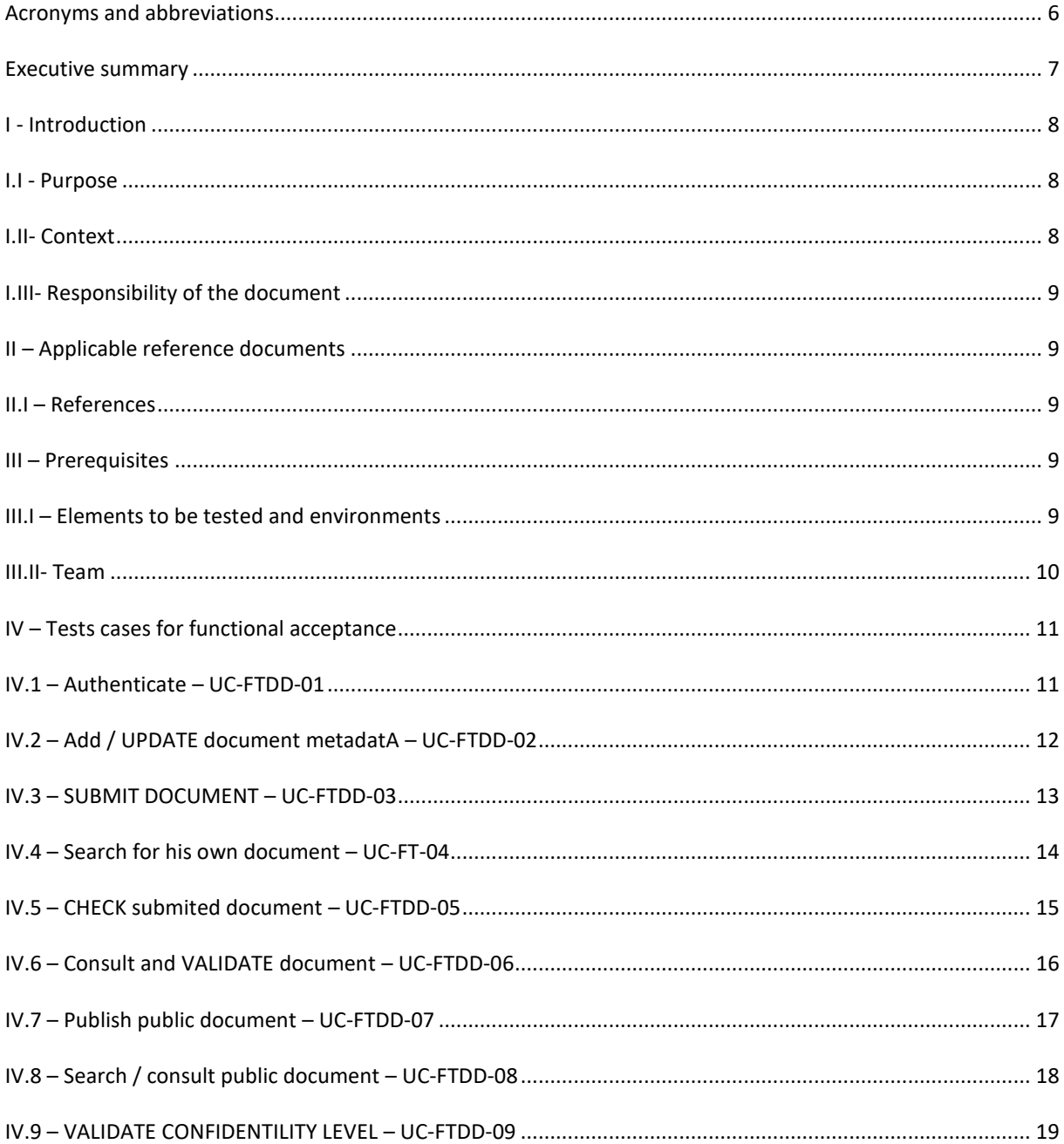

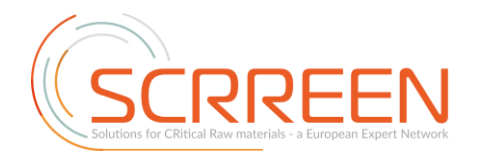

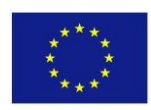

## **Index of Tables**

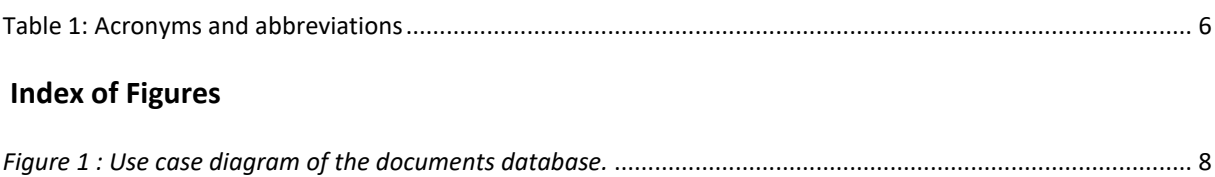

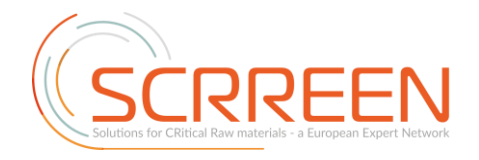

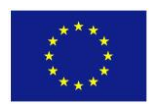

#### **STATEMENT FOR OPEN DOCUMENTS**

(c) 2021 SCRREEN2 Consortium

The SCRREEN2 Consortium [\(www.scrreen.eu\)](http://www.scrreen.eu/) grants third parties the right to use and distribute all or parts of this document, provided that the SCRREEN2 project and the document are properly referenced.

THIS DOCUMENT IS PROVIDED "AS IS" WITH NO WARRANTIES WHATSOEVER, INCLUDING ANY WARRANTY OF MERCHANTABILITY, NONINFRINGEMENT, FITNESS FOR ANY PARTICULAR PURPOSE, OR ANY WARRANTY OTHERWISE ARISING OUT OF ANY PROPOSAL, SPECIFICATION OR SAMPLE. Any liability, including liability for infringement of any proprietary rights, relating to use of information in this document is disclaimed. No license, express or implied, by estoppels or otherwise, to any intellectual property rights are granted herein. The members of the SCRREEN2 project do not accept any liability for actions or omissions of SCRREEN2 members or third parties and disclaims any obligation to enforce the use of this document. This document is subject to change without notice.

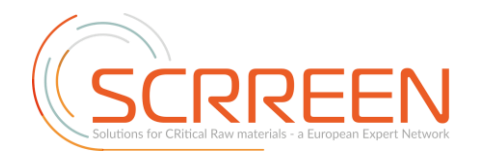

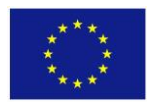

#### **History of changes**

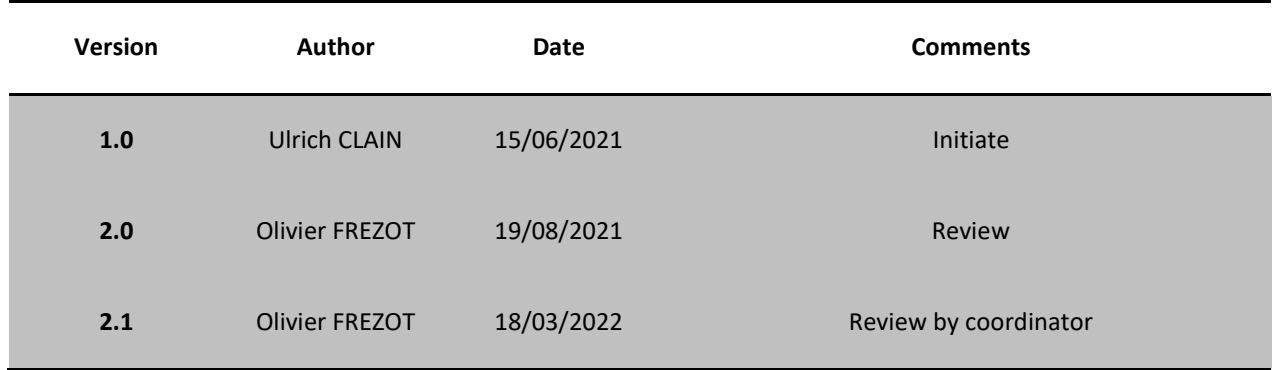

*Disclaimer: This document reflects only the author view and the Agency is not responsible for any use that may be made of the information contained herein.* 

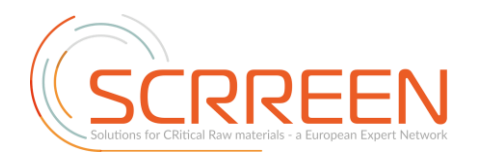

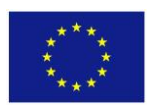

<span id="page-7-0"></span>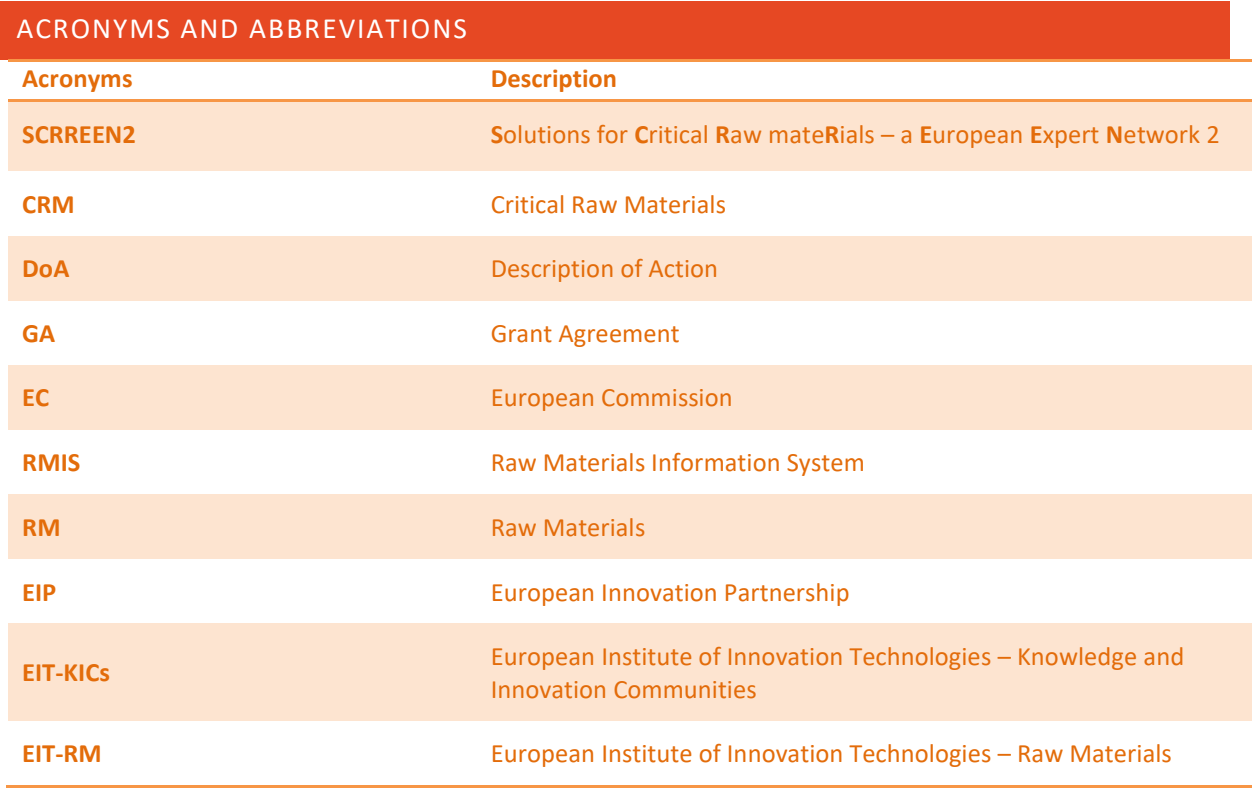

<span id="page-7-1"></span>**Table 1: Acronyms and abbreviations**

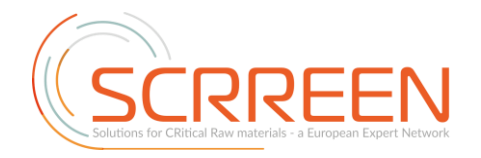

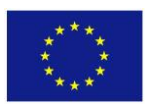

#### <span id="page-8-0"></span>**EXECUTIVE SUMMARY**

Data and information in the SCRREEN Knowledge Base will come from various sources and foremost from the network of experts that participate in the project. This Knowledge Base includes two databases, namely the Expert Database and the Document Database. The first registers the critical raw Materials experts who agreed to be invited in one or more dedicated workshops to share their expertise in view to improve the CRM fact sheets. Such a dedicated database storing expert expertise profiles involves several users, i.e. manager, finder and expert.

The development process of the digital application includes a test stage before releasing it to the identified users. This stage is based on formalised use cases and each is implemented to check its compliance to the specifications and its operational level without error.

The present document describes the nine use cases and the results of the tests performed to validate the application development.

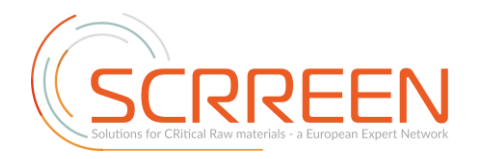

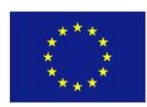

## <span id="page-9-1"></span><span id="page-9-0"></span>**I - INTRODUCTION**

## **I.I - PURPOSE**

Leader of WP2 "Knowledge Management", BRGM is in charge of designing, developing and implementing the SCRREEN Knowledge Base, in other words the digital databases and applications. Accordingly, it is also in charge of their functional acceptance. The present test book has been prepared using the state-of-the-art procedures. It aims at describing nine use cases and the corresponding functional tests, which were all carried out successfully on the application on the Documents database part.

## **I.II- CONTEXT**

<span id="page-9-2"></span>The actions described in this document take place after the end of the development phase and before the application's opening to the end-users. It serves as a breadcrumb trail to help users establish acceptance tests for the application. Below are the different use cases identified for the "Expert Database" part.

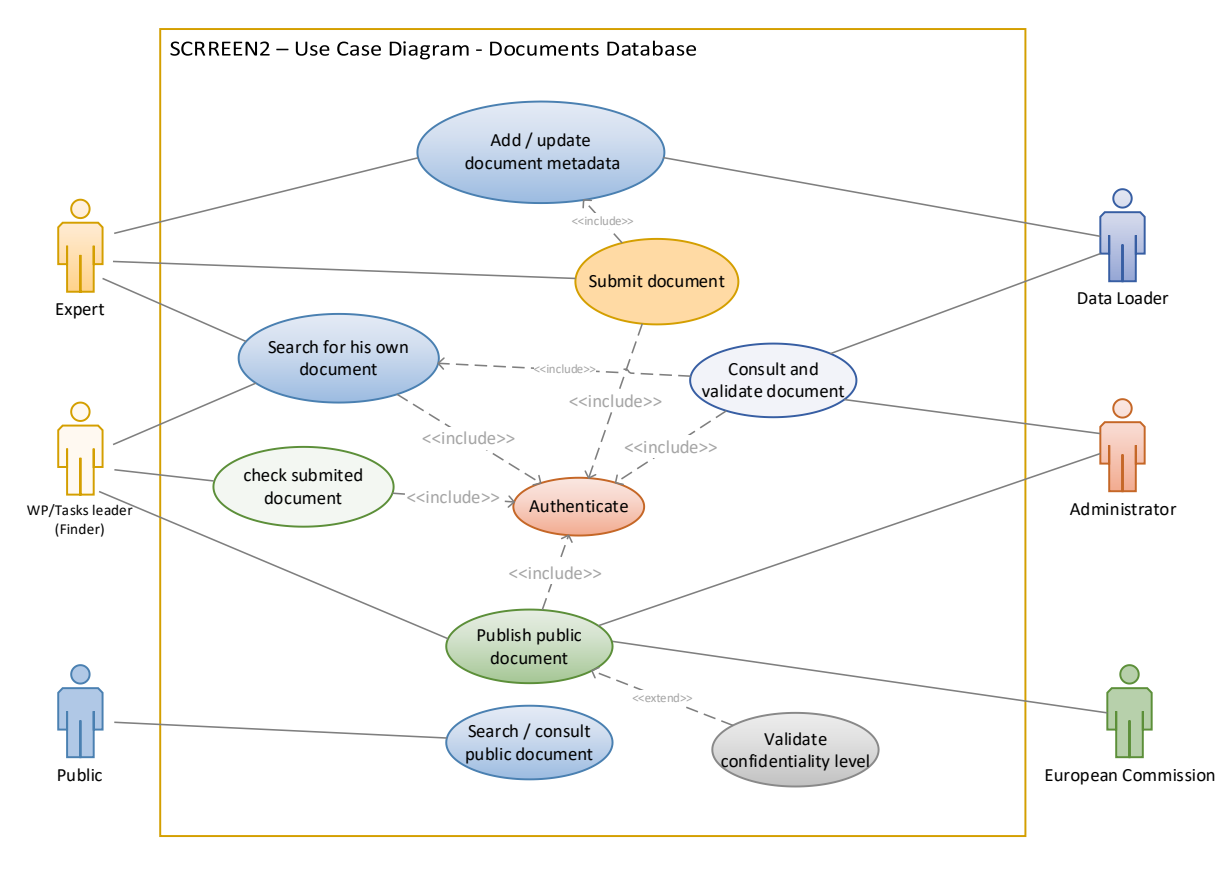

<span id="page-9-3"></span>*Figure 1 : Use case diagram of the documents database.*

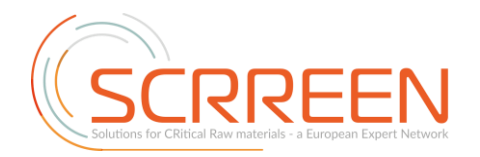

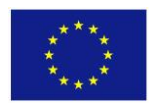

## **I.III- RESPONSIBILITY OF THE DOCUMENT**

<span id="page-10-0"></span>The person responsible for this document are the members of the team in charge of the functional specifications of the SCRREEN2 project, i.e. the Product Owner, BRGM.

## <span id="page-10-2"></span><span id="page-10-1"></span>**II – APPLICABLE REFERENCE DOCUMENTS**

#### **II.I – REFERENCES**

- SCRREEN2 Document of Action, October 2020
- SCRREEN2 Kick-Off meeting WP2 "Knowledge Management" presentation, November 2020
- SCRREEN2 User Needs meeting, February 2021
- SCRREEN2 User Feedback meeting, April 2021

#### <span id="page-10-3"></span>**III – PREREQUISITES**

The execution of the test cases specified in the following chapter requires:

- Web site always accessible via a recent web browser
- The software elements specified in paragraph III.I
- The acceptance environment as specified in paragraph III.II
- The people in charge of the actual test execution as specified in chapter III.III
- The access to the bug reports to be entered in the ticketing solution dedicated [\(here\)](https://gitlab.brgm.fr/groups/brgm/european-mineral-ressources/scrreen-2/-/issues) to the SCRREEN2 project (authenticated users only are allowed to use the ticketing system).

#### **III.I – ELEMENTS TO BE TESTED AND ENVIRONMENTS**

<span id="page-10-4"></span>The table below lists the elements to be tested. The last column must be filled in manually with the actual identification of the tested items.

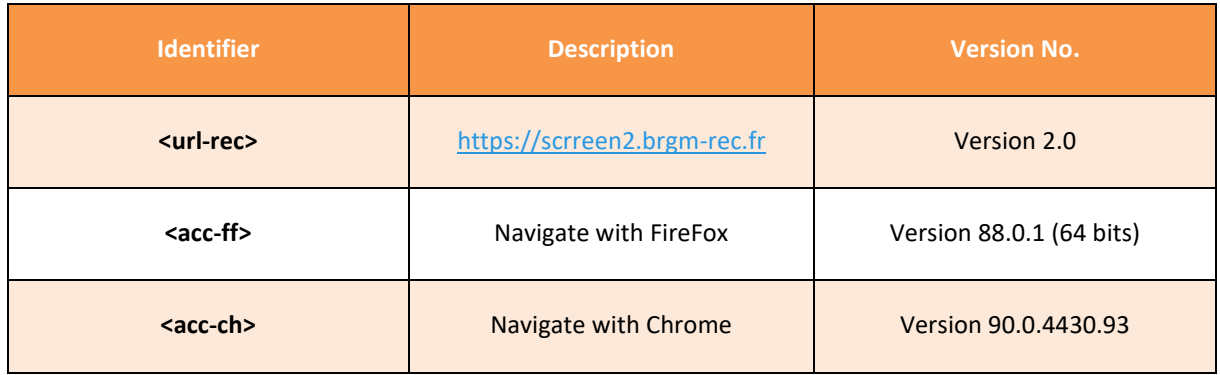

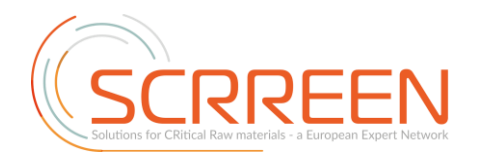

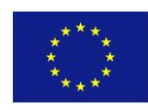

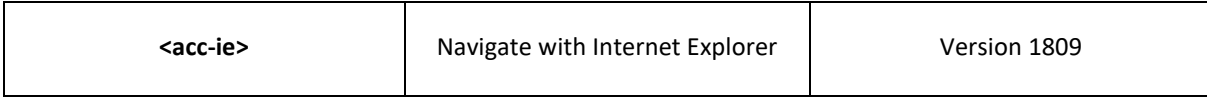

# **III.II- TEAM**

<span id="page-11-0"></span>The table below shows the resources in charge of executing the tests. They must be completed manually with the actual identification of the people involved.

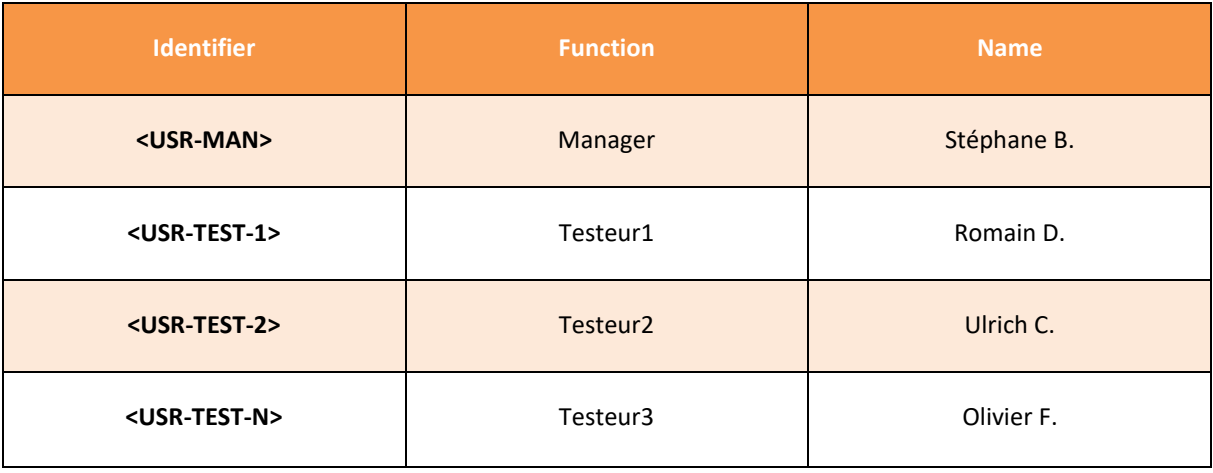

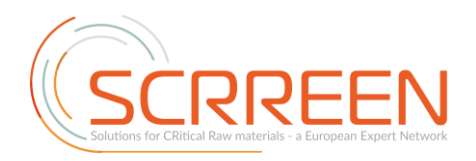

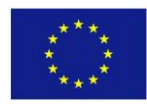

## <span id="page-12-1"></span><span id="page-12-0"></span>**IV – TESTS CASES FOR FUNCTIONAL ACCEPTANCE**

## **IV.1 – AUTHENTICATE – UC-FTDD-01**

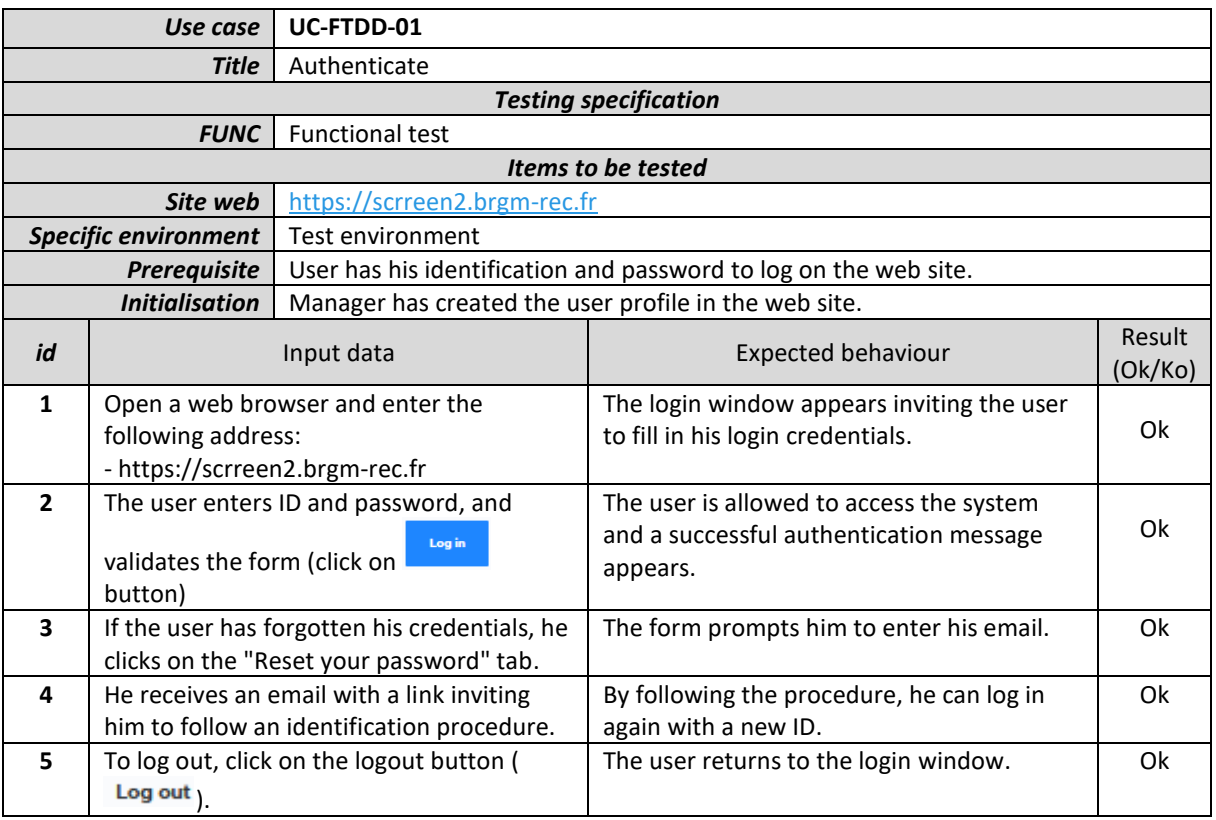

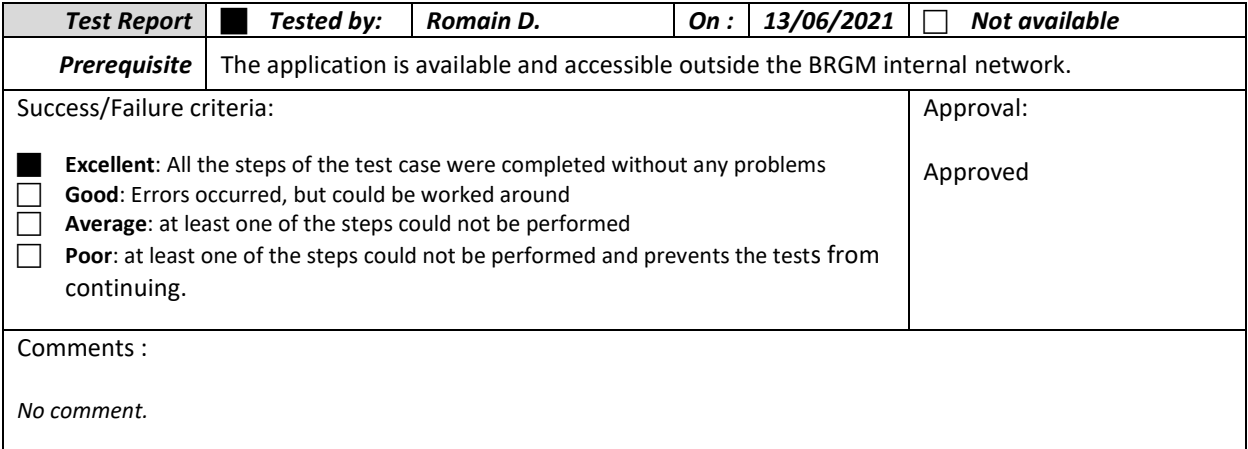

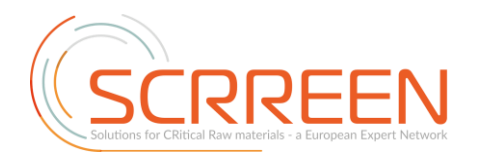

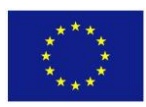

# **IV.2 – ADD / UPDATE DOCUMENT METADATA – UC-FTDD-02**

<span id="page-13-0"></span>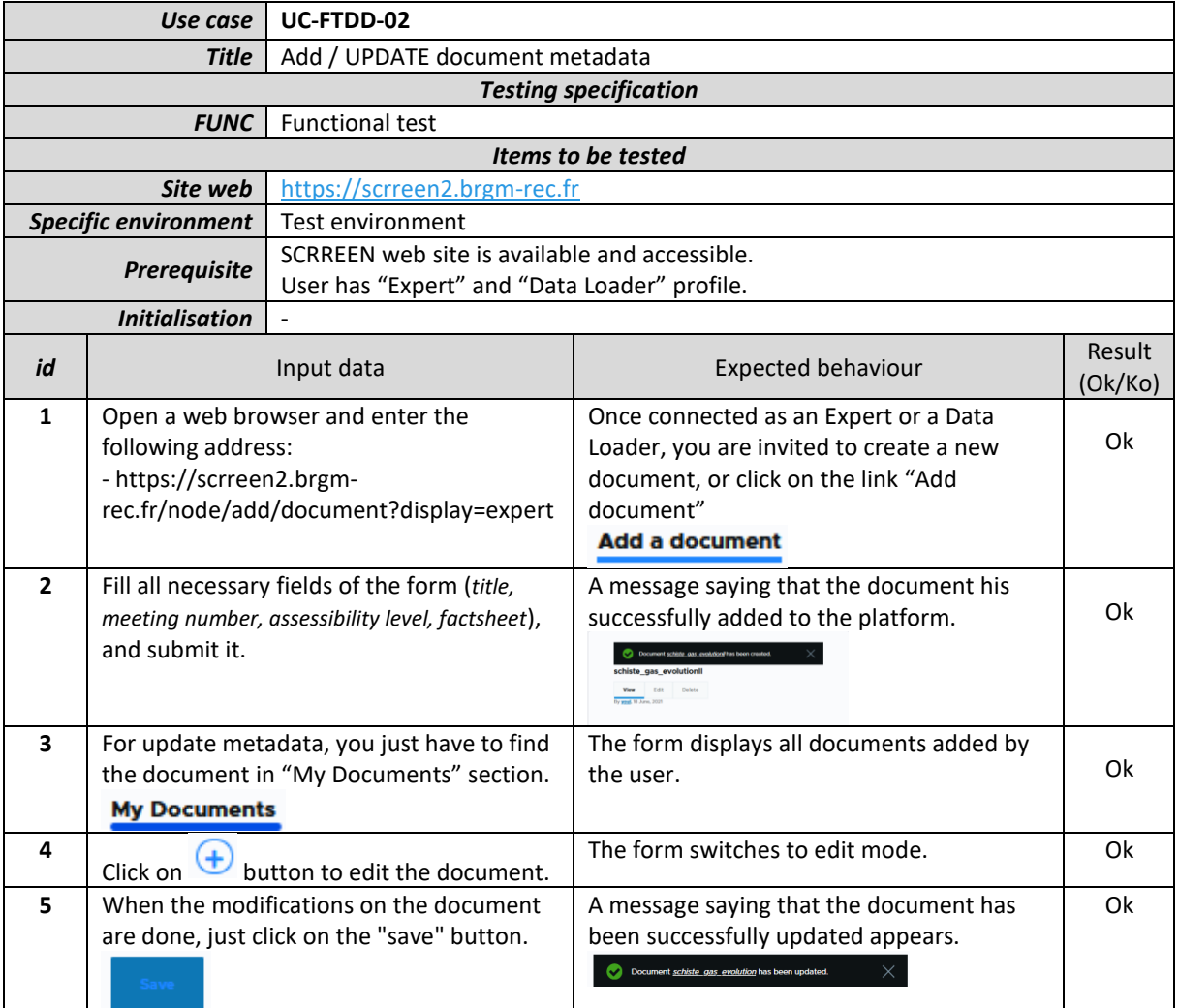

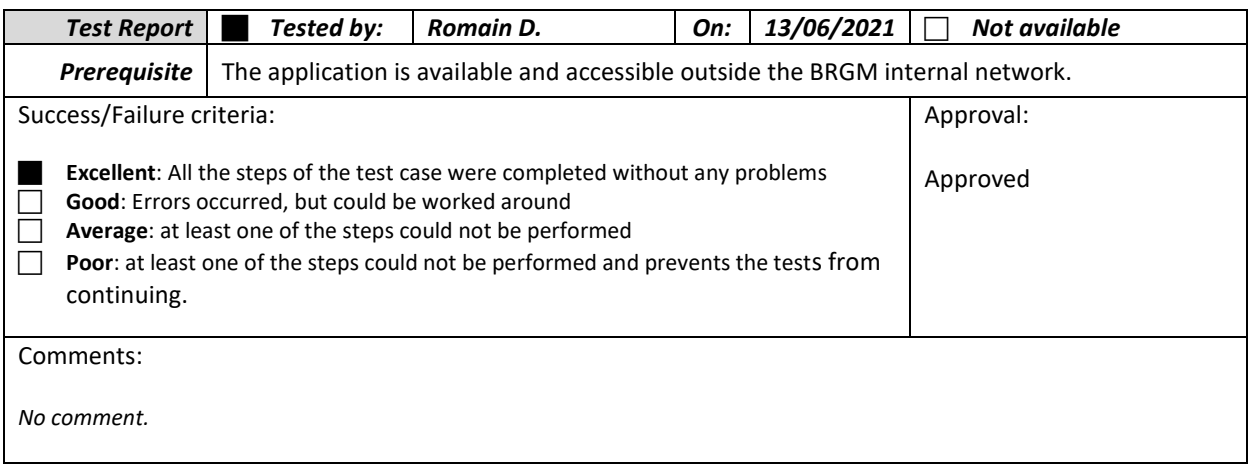

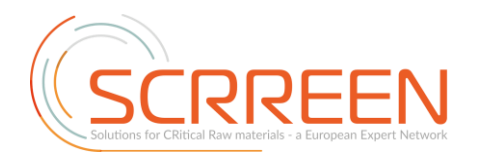

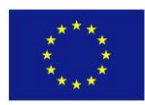

# **IV.3 – SUBMIT DOCUMENT – UC-FTDD-03**

<span id="page-14-0"></span>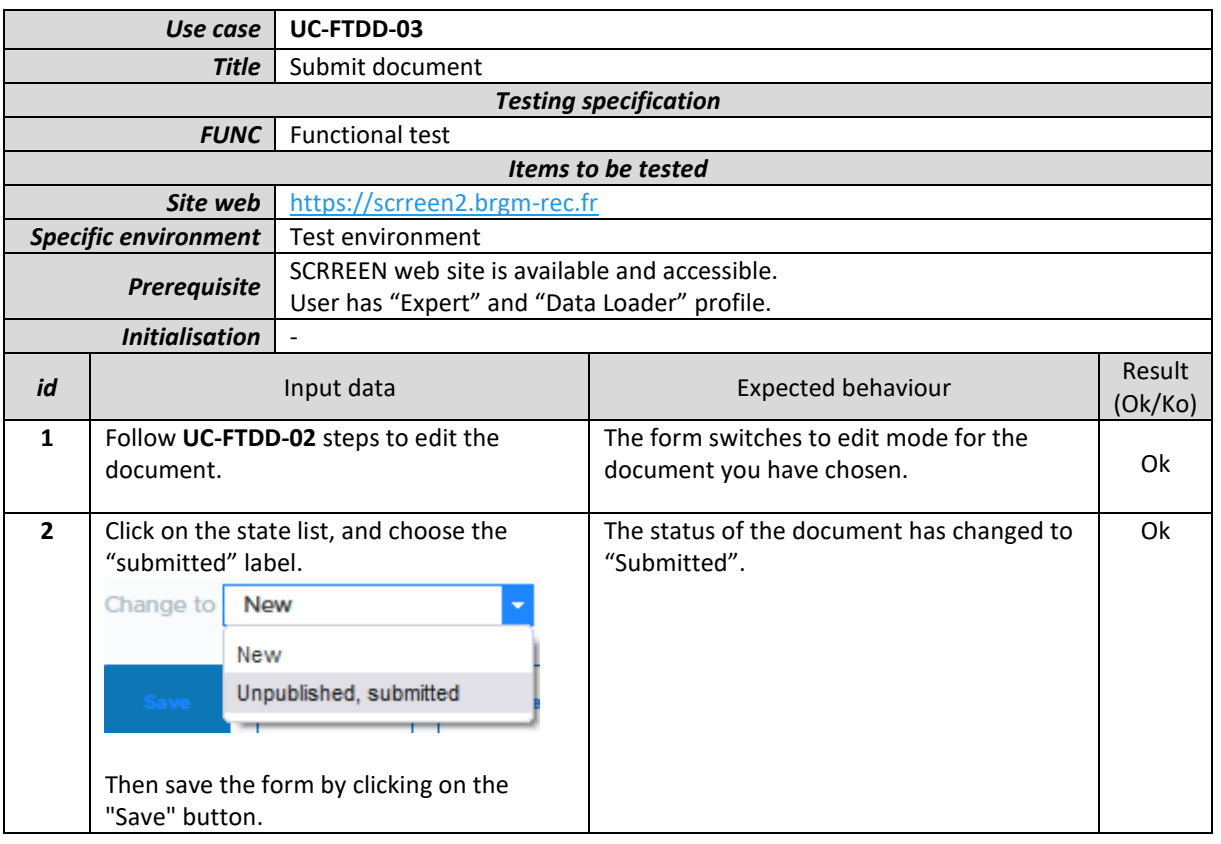

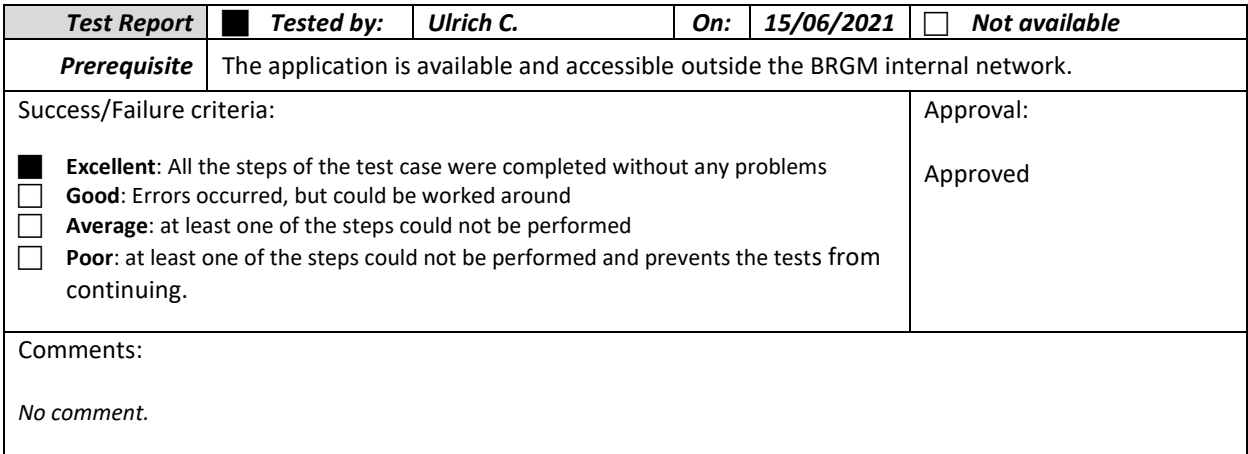

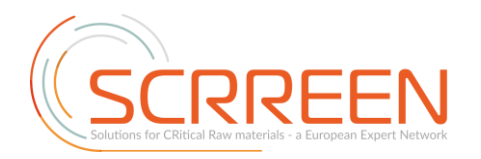

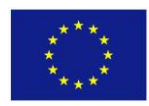

## **IV.4 – SEARCH FOR HIS OWN DOCUMENT – UC-FT-04**

<span id="page-15-0"></span>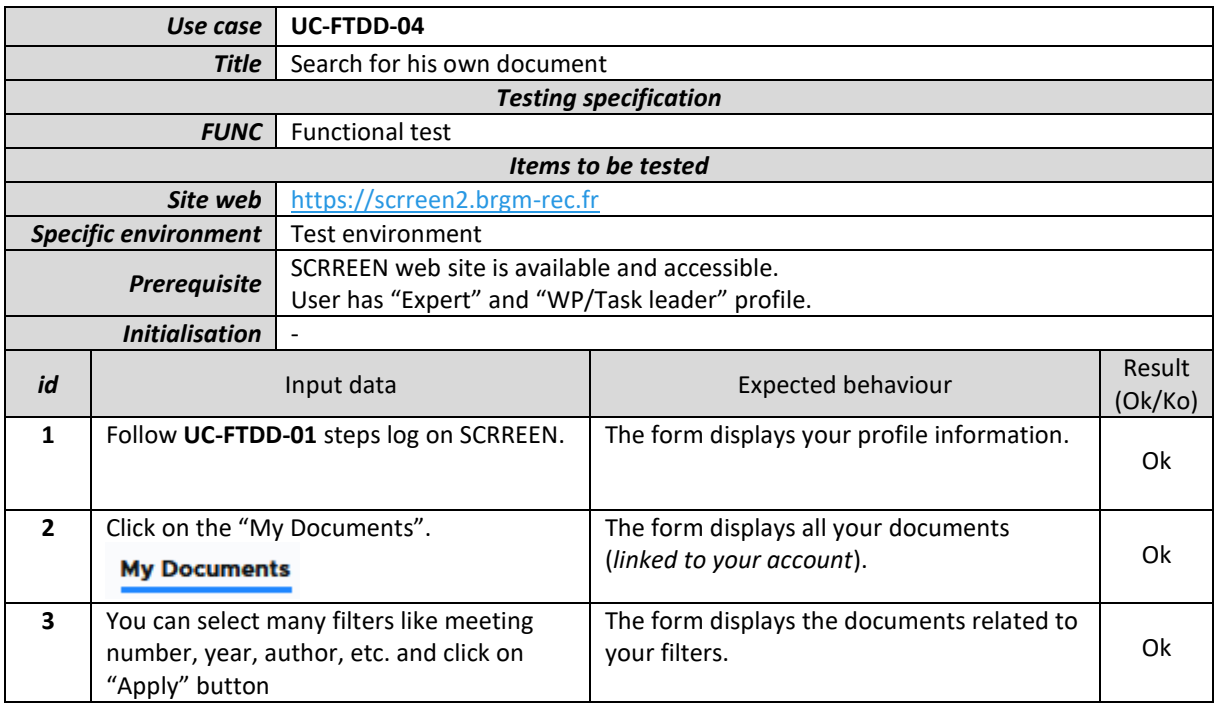

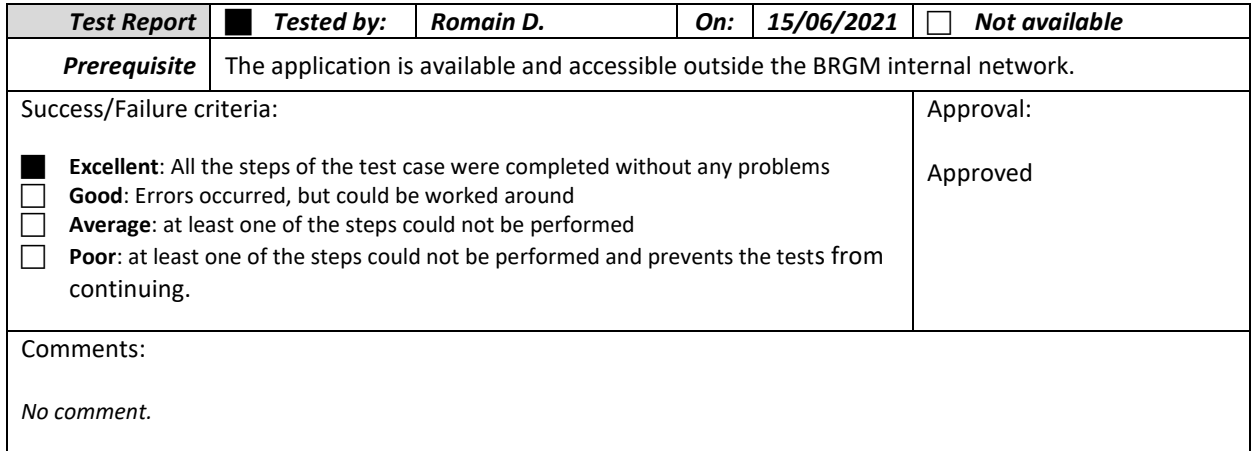

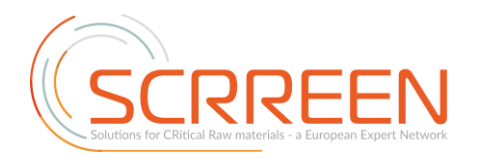

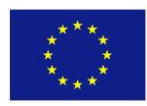

# **IV.5 – CHECK SUBMITED DOCUMENT – UC-FTDD-05**

<span id="page-16-0"></span>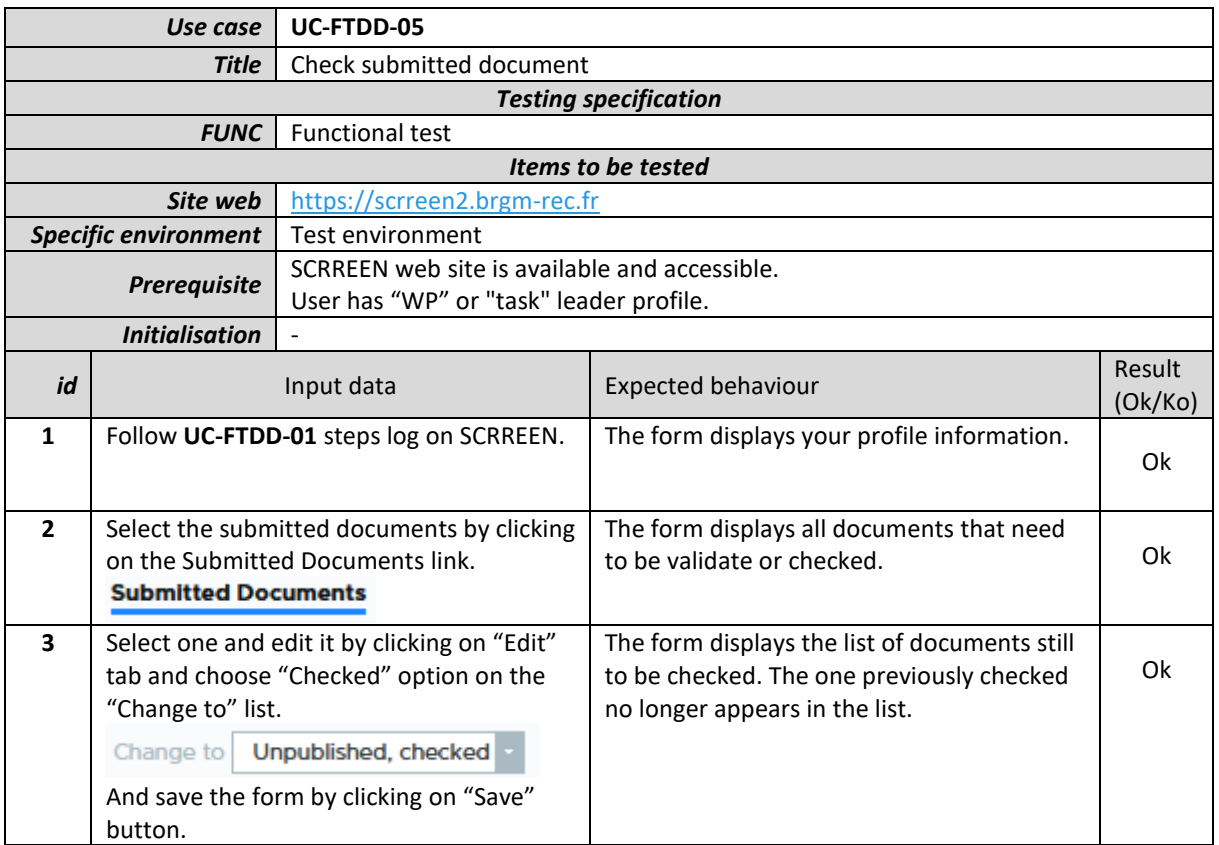

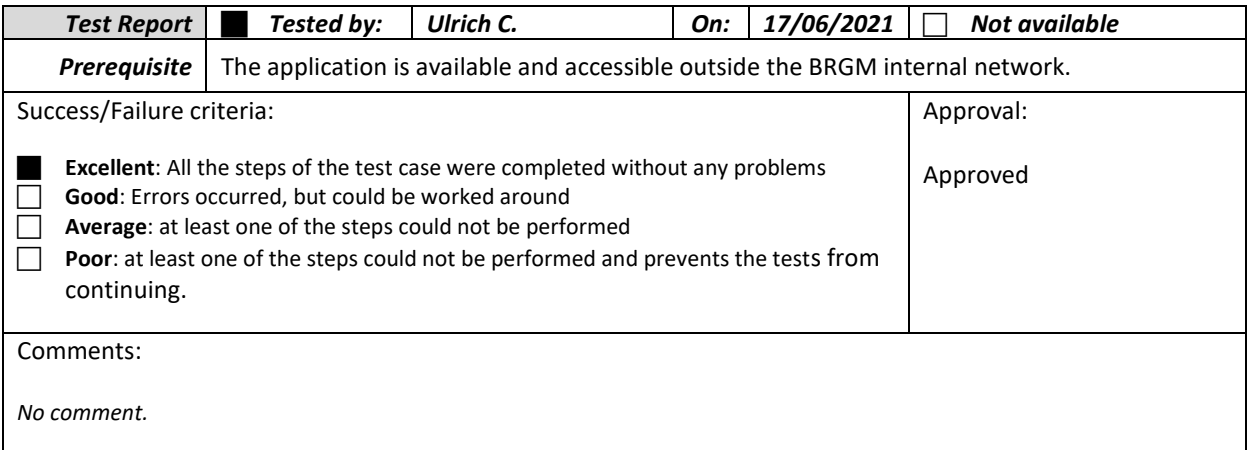

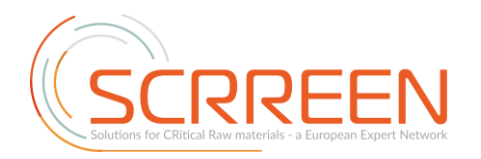

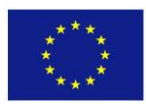

# **IV.6 – CONSULT AND VALIDATE DOCUMENT – UC-FTDD-06**

<span id="page-17-0"></span>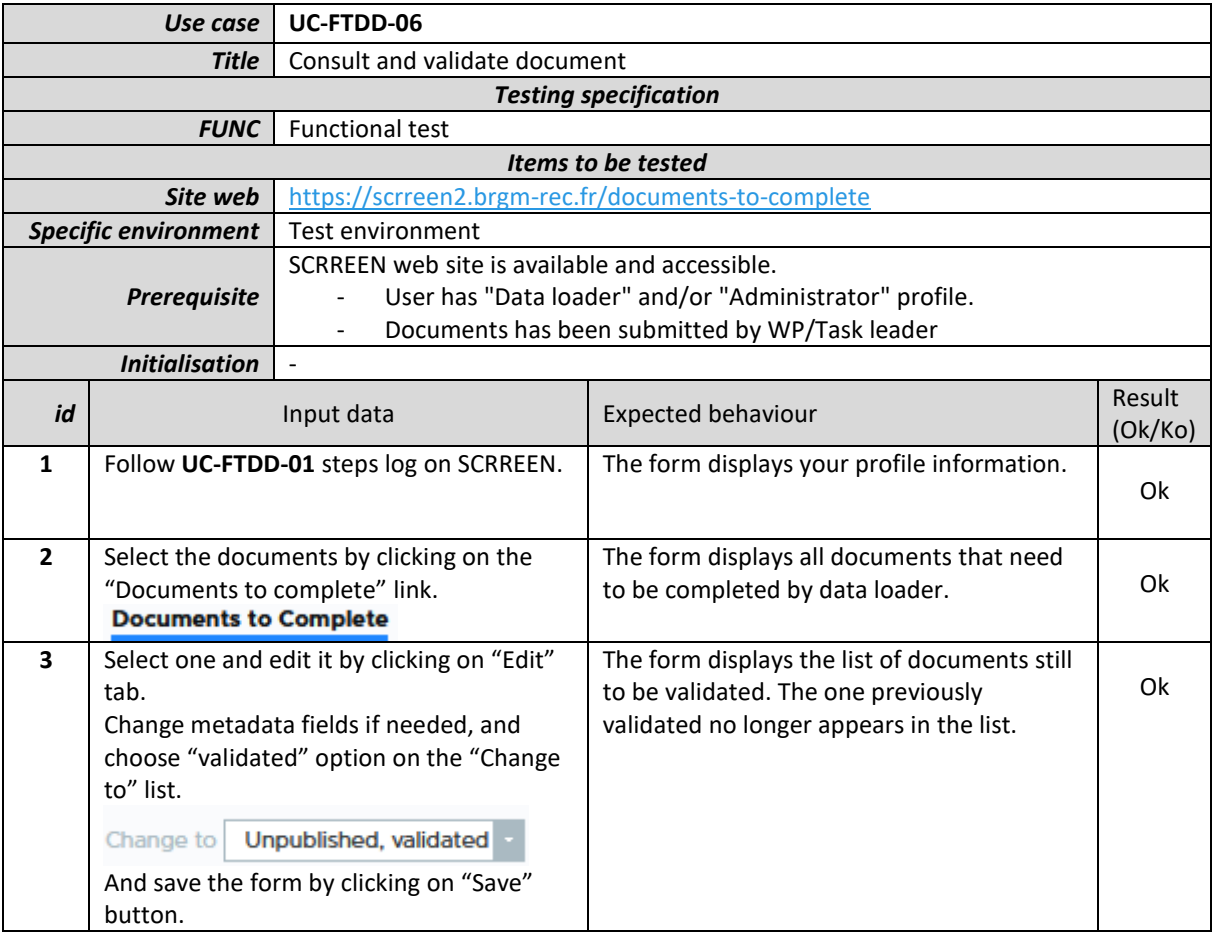

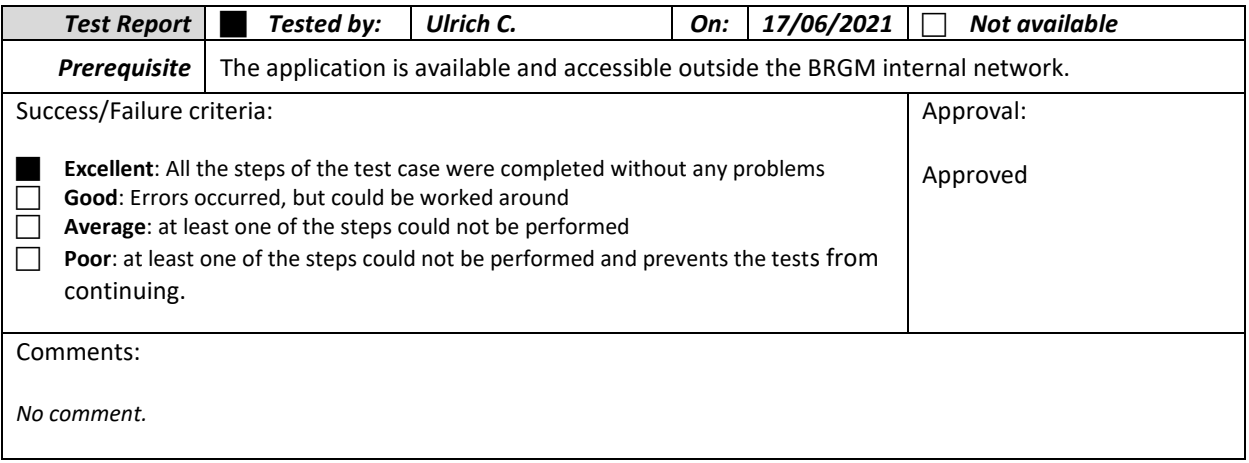

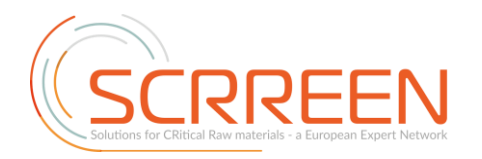

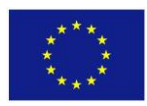

# **IV.7 – PUBLISH PUBLIC DOCUMENT – UC-FTDD-07**

<span id="page-18-0"></span>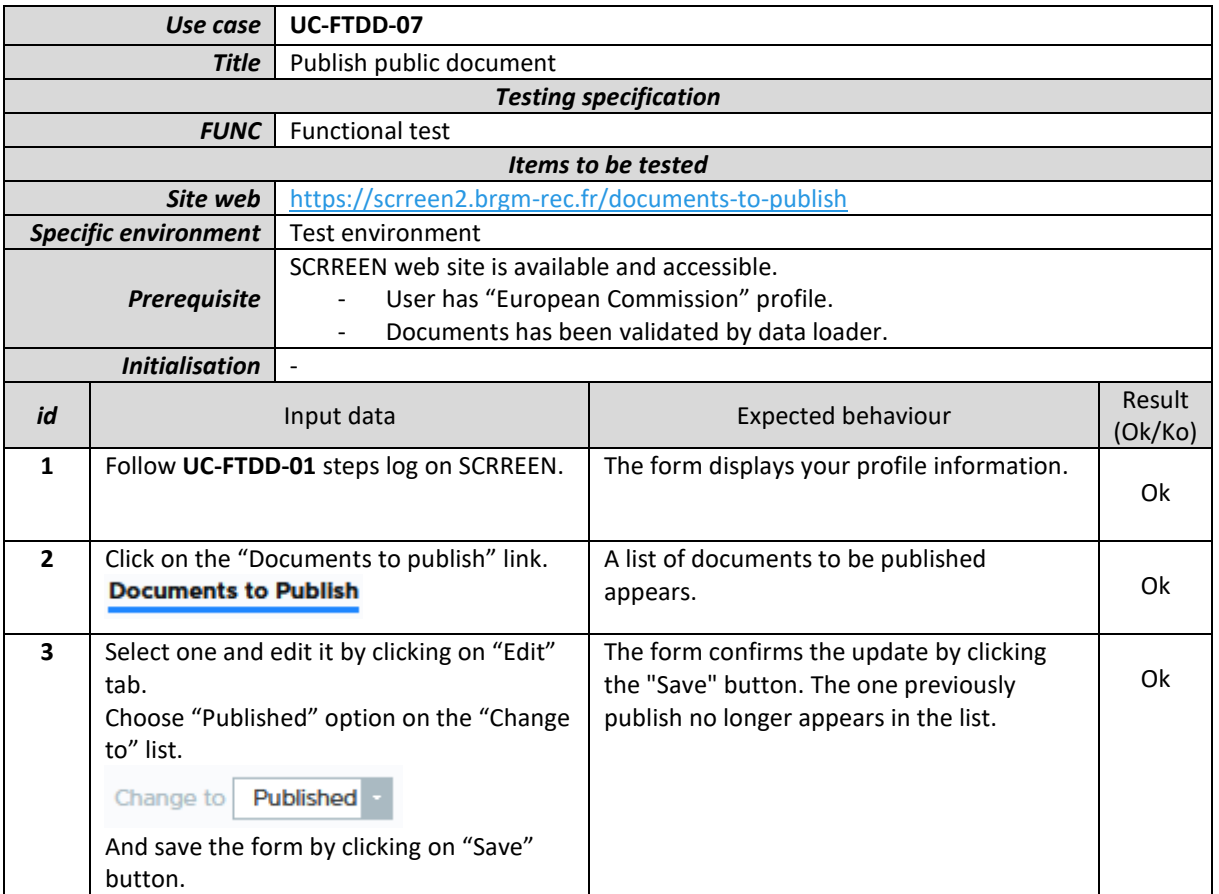

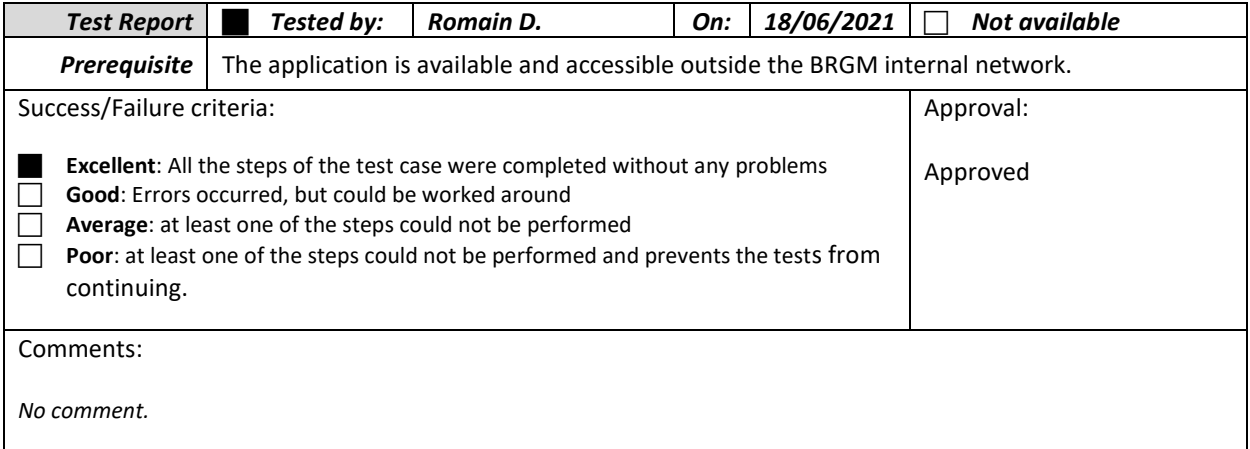

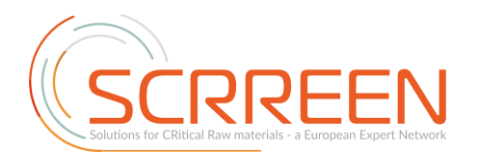

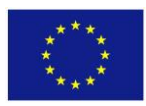

# **IV.8 – SEARCH / CONSULT PUBLIC DOCUMENT – UC-FTDD-08**

<span id="page-19-0"></span>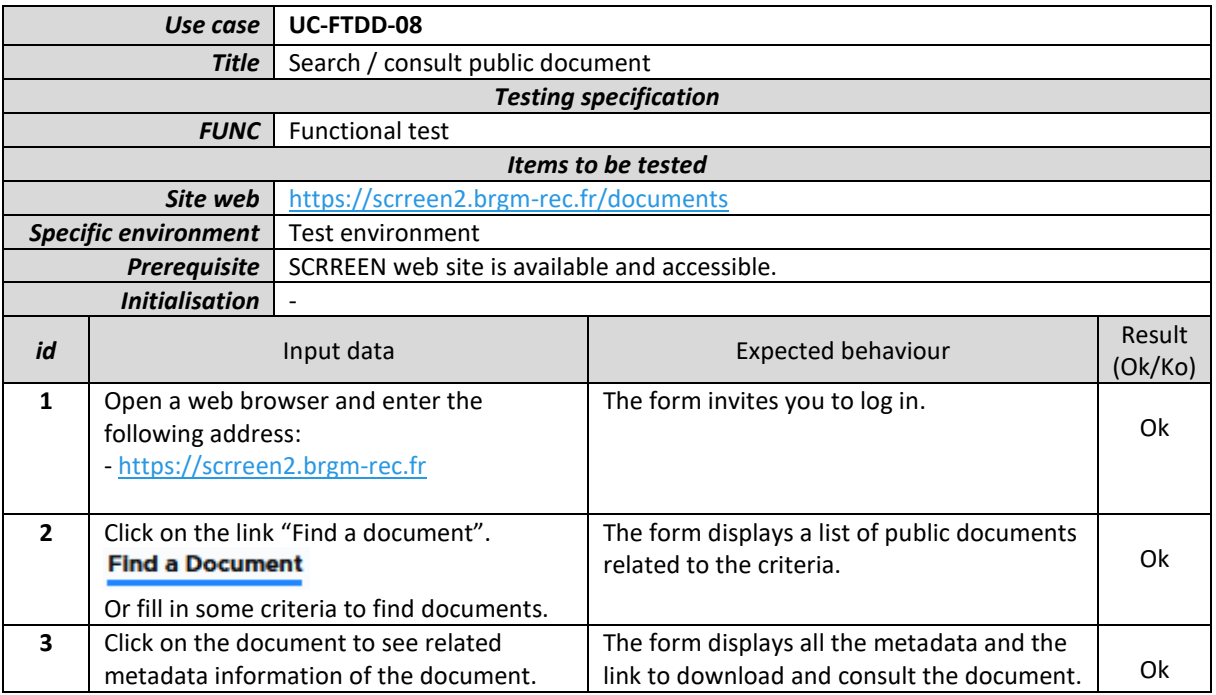

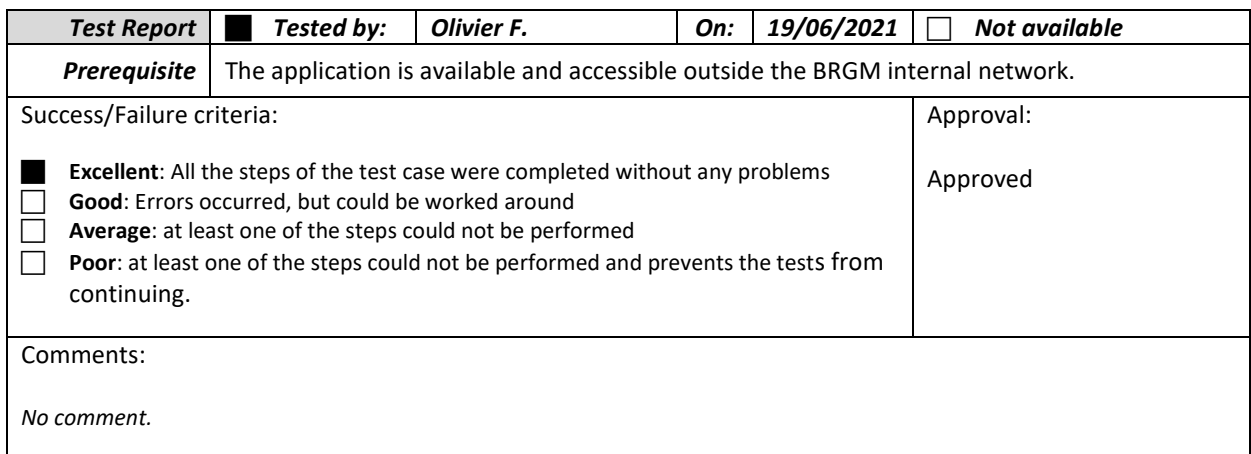

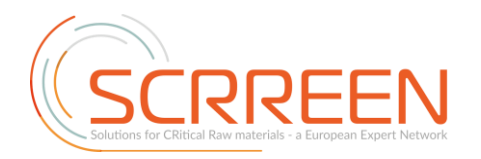

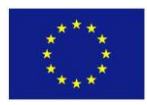

# **IV.9 – VALIDATE CONFIDENTILITY LEVEL – UC-FTDD-09**

<span id="page-20-0"></span>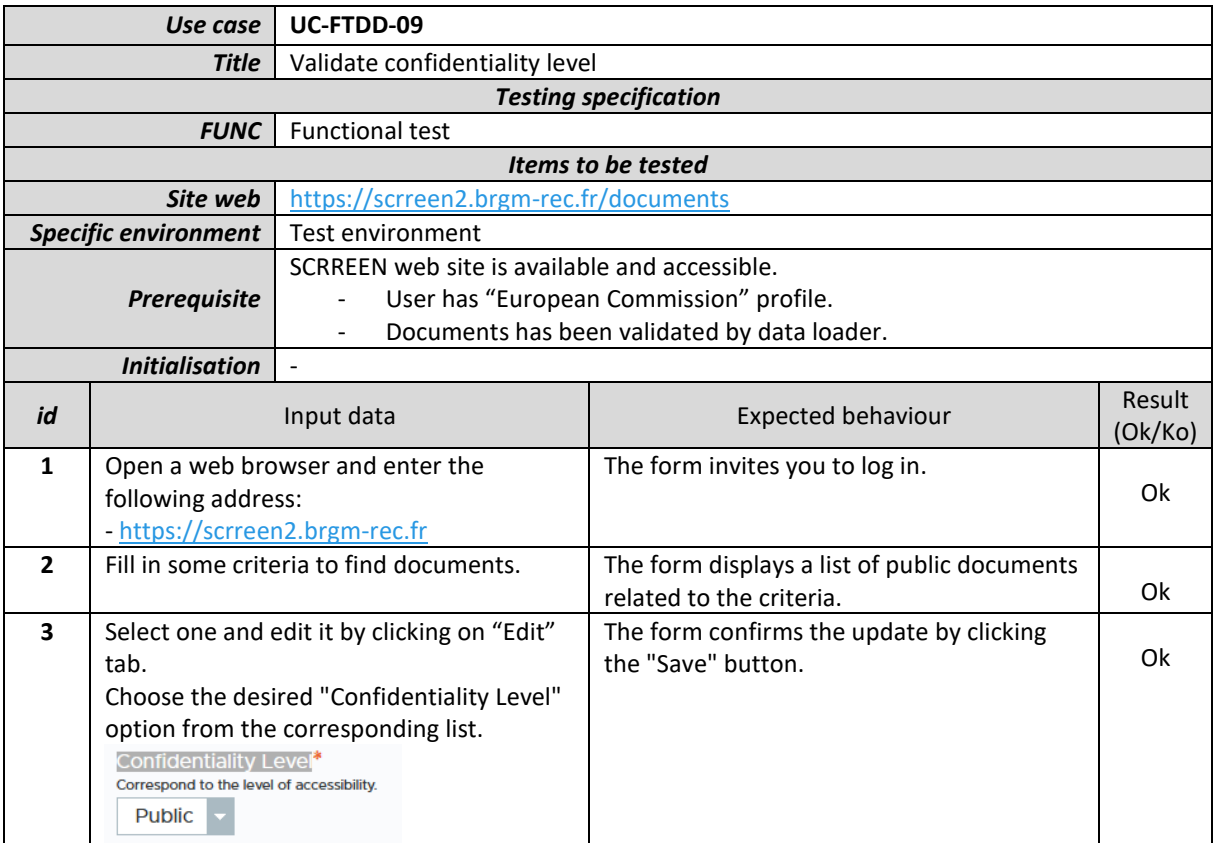

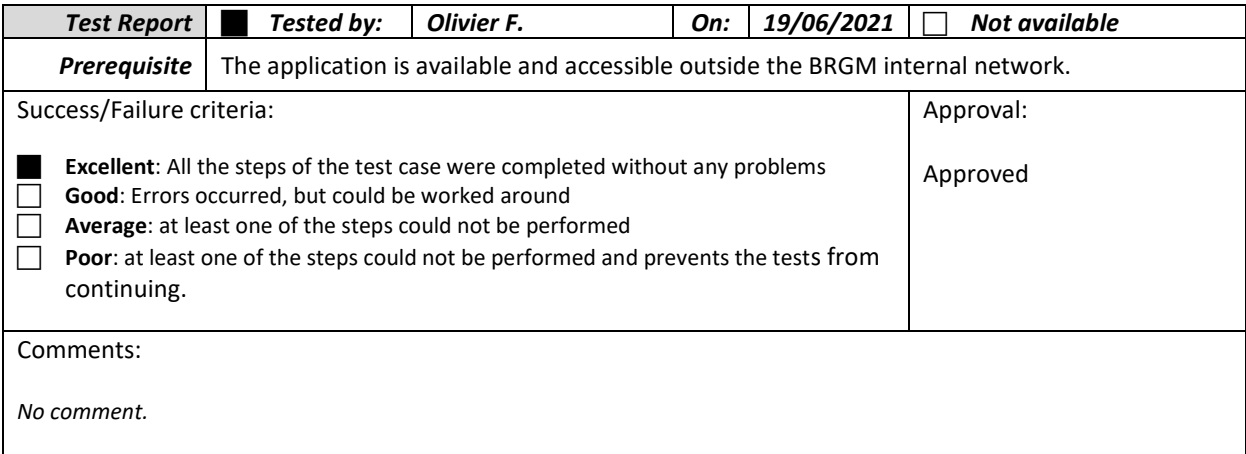